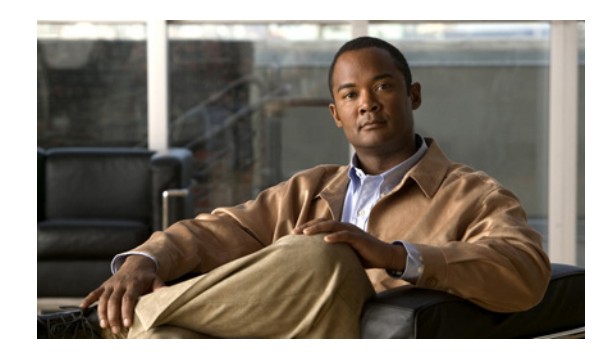

**CHAPTER 2**

# **Simple Network Management Protocol** の サポート

このセクションは、次のトピックで構成されています。

- **•** 「[Simple Network Management Protocol](#page-0-0) について」(P.2-1)
- **•** 「SNMP [の基本」\(](#page-1-0)P.2-2)
- **•** 「SNMP [エージェントおよびサブエージェント」\(](#page-1-1)P.2-2)
- **•** 「SNMP [管理情報ベース」\(](#page-1-2)P.2-2)
- **•** 「[SYSAPPL-MIB](#page-2-0)」(P.2-3)
- **•** 「[CISCO-VOICE-APPS-MIB](#page-5-0)」(P.2-6)
- **•** 「[CISCO-CDP-MIB](#page-5-1)」(P.2-6)
- **•** 「SNMP [トラップ」\(](#page-5-2)P.2-6)

 $\Gamma$ 

- **•** 「SNMP トラップ [メッセージ」\(](#page-6-0)P.2-7)
- **•** 「SNMP [トラップの設定」\(](#page-7-0)P.2-8)

## <span id="page-0-0"></span>**Simple Network Management Protocol** について

Simple Network Management Protocol(SNMP; 簡易ネットワーク管理プロトコル)は、ネットワーク デバイス間で管理情報を交換するための業界標準インターフェイスです。SNMP とそのコンポーネン トは、Cisco Unified CCX システムに関する情報を提供します。この情報を参照して、Cisco Unified CCX システム、サブシステム、インストールされている関連コンポーネントのステータスを監視およ び管理できます。この情報は、問題発生時のトラブルシューティングにも使用できます。

Cisco Unified CCX システムで生成された重大度の高いメッセージやエラーを自動的に通知する SNMP トラップを設定できます。

## <span id="page-1-0"></span>**SNMP** の基本

Network Management System (NMS; ネットワーク管理システム)は、SNMP を使用して、ネット ワーク上のデバイス間の管理情報を交換します。SNMP で管理されるネットワークは、次の主要コン ポーネントで構成されています。

- **•** 管理対象デバイス:それぞれが SNMP ノードを含むネットワーク ノード。管理対象デバイスは、 情報を収集および保存して、この情報を SNMP で使用できるようにします。
- **•** エージェント:管理対象デバイスに置かれるネットワーク管理ソフトウェア。エージェントには、 ローカルの管理情報が含まれ、エージェントはその情報を SNMP と互換性のある形式に変換しま す。
- **•** 管理ステーション:NMS がインストールされ、システム管理者が管理対象デバイスからの情報を 取り出し、評価するコンピュータ。

# <span id="page-1-1"></span>**SNMP** エージェントおよびサブエージェント

Microsoft Windows SNMP サービス (SNMP サービス)は、SNMP のフレームワークとなり、SNMP サブエージェントとインターフェイスする SNMP エージェントを提供します。

SNMP サービスは、システムを起動すると自動的に起動します。問題が発生した場合や自動的に起動 しなかった場合は、SNMP サービスを再起動または停止できます。

詳細については、「SNMP [サービスの開始、停止、および確認」\(](#page-9-0)P.2-10)を参照してください。 SNMP サービスの設定方法については、「SNMP [トラップ」\(](#page-5-2)P.2-6)を参照してください。

## <span id="page-1-2"></span>**SNMP** 管理情報ベース

Management Information Base(MIB; 管理情報ベース)は、階層的に編成された情報のコレクション です。MIB には SNMP を使用してアクセスします。MIB は、オブジェクト ID で識別される管理対象 オブジェクトで構成されます。管理対象オブジェクトは、1 つまたは複数のオブジェクト インスタンス で構成され、基本的に変数です。MIB は、ステータスの監視、プロビジョニング、および通知を提供 します。

Cisco Unified CCX システムは、次の MIB をサポートします。

- **•** SYSAPPL-MIB:インストールされているアプリケーション、アプリケーション コンポーネント、 製品バージョン、実行中のプロセス、プロセスの開始時刻などのシステム情報を提供します。詳細 については、「[SYSAPPL-MIB](#page-2-0)」(P.2-3)を参照してください。
- **•** CISCO-VOICE-APPS-MIB:サポートされる SNMP トラップに関する情報が含まれます。詳細に ついては、「[CISCO-VOICE-APPS-MIB](#page-5-0)」(P.2-6)を参照してください。
- **•** CISCO-CDP-MIB:デバイス ID、Cisco Discovery Protocol(CDP; シスコ検出プロトコル)の実 行ステータス、CDP の転送頻度、および受信デバイスが CDP メッセージを保持する時間(存続可 能時間)に関する情報を提供します。詳細については、「Cisco Discovery Protocol(CDP)のサ ポート」(P.5-1)を参照してください。

Τ

標準的なサードパーティ MIB は次のとおりです。

- **–** マイクロソフトの標準 MIB(MIB II など)
- **–** Compaq Insight Agent MIBS for Compaq MCS 78xx プラットフォーム
- **–** IBM UM MIB for IBM 3xx MCS プラットフォーム

SNMP コミュニティ名は、MIB オブジェクトへのアクセスを認証し、SNMP 情報へのパスワードとし て機能します。システムは、同じコミュニティにあるシステムの SNMP 情報だけを交換できます。コ ミュニティの設定の詳細については、「SNMP トラップ [レシーバの設定」\(](#page-7-1)P.2-8)を参照してくださ い。

MIB の詳細については、次の URL を参照してください[。](http://www.cisco.com/public/sw-center/netmgmt/cmtk/mibs.shtml) <http://www.cisco.com/public/sw-center/netmgmt/cmtk/mibs.shtml>

## <span id="page-2-0"></span>**SYSAPPL-MIB**

 $\Gamma$ 

SYSAPPL-MIB は、インストールされているパッケージに関するシステム情報を提供します。この情 報には、製品名、製品バージョン、Cisco Unified CCX Administration ページの URL、ランタイム ス テータス、アプリケーションの起動時間、および現在実行中のプロセスが含まれます。

SYSAPPL-MIB では、CiscoWorks やサードパーティの NMS ブラウザを使用して、次の Cisco Unified CCX コンポーネントに関する情報にリモート アクセスできます。

- **•** Cisco Unified CCX Administration
- **•** Cisco Unified CCX Node Manager
- **•** Cisco Unified CCX エンジン
- **•** Cisco Unified CCX リポジトリ データストア
- **•** Cisco Unified CCX 履歴データストア
- **•** Cisco Unified CCX 設定データストア
- **•** Cisco Unified CCX エージェント データストア
- **•** Cisco Recording
- **•** Cisco Monitoring

SYSAPPL-MIB では、次の Cisco Unified CCX サービスにもアクセスできます。

**•** Cisco Unified CCX クラスタ ビュー デーモン

次のマネージャを含みますが、これらに限定されません。

- **–** Manager Manager
- **–** Log Manager
- **–** Config Manager
- **–** Executor Manager
- **–** Cluster Manager
- **–** Node Manager
- **–** Socket Manager

ו

**•** Cisco Unified CCX Administration

次のマネージャを含みますが、これらに限定されません。

- **–** Manager Manager
- **–** Log Manager
- **–** Config Manager
- **–** Executor Manager
- **–** Cluster Manager
- **–** Node Manager
- **–** File Manager
- **–** Prompt Manager
- **–** Grammar Manager
- **–** Document Manager
- **–** Resource Manager
- **–** Script Manager
- **–** Expression Manager
- **–** Socket Manager
- **•** Cisco Unified CCX エンジン
	- 次のマネージャを含みますが、これらに限定されません。
	- **–** Manager Manager
	- **–** Log Manager
	- **–** Config Manager
	- **–** Executor Manager
	- **–** Cluster Manager
	- **–** Node Manager
	- **–** File Manager
	- **–** Prompt Manager
	- **–** Grammar Manager
	- **–** Document Manager
	- **–** Resource Manager
	- **–** Script Manager
	- **–** Expression Manager
	- **–** Socket Manager
	- **–** RTP Port Manager
	- **–** Contact Manager
	- **–** Channel Manager
	- **–** Session Manager
	- **–** ICM サブシステム
	- **–** JTAPI サブシステム
- **–** CMT サブシステム
- **–** MRCP ASR サブシステム
- **–** MRCP TTS サブシステム
- **–** E メール サブシステム
- **–** RmCm サブシステム
- **–** 音声ブラウザ サブシステム
- **–** コア リアルタイム報告サブシステム
- **–** エンタープライズ サーバ データ サブシステム
- **–** データベース サブシステム
- **–** VoIP モニタ サブシステム
- **–** HTTP サブシステム
- **–** アウトバウンド サブシステム
- **–** SIP サブシステム
- **–** *<* その他のカスタム サブシステム *>*
- **•** Cisco Desktop License and Resource Manager
- **•** Cisco Desktop Call and Chat Service
- **•** Cisco Desktop Enterprise Service
- **•** Cisco Desktop IP Phone Agent Service
- **•** Cisco Desktop Recording and Statistics Service
- **•** Cisco Desktop VoIP Monitor Service
- **•** Cisco Desktop Recording Service
- **•** Cisco Desktop LDAP Monitor Service
- **•** Cisco CCX SQL サーバ:リポジトリ
- **•** Cisco CCX SQL サーバ:履歴
- **•** Cisco CCX SQL サーバ:設定
- **•** Cisco CCX SQL サーバ:エージェント
- **•** Microsoft SQL エージェント
- **•** Microsoft Distributed Transaction Coordinator

SYAPPL-MIB では、CiscoWorks またはサードパーティの NMS を使用して、次の Cisco Unified CCX 標準パッケージおよびエンハンスト パッケージに関する情報にもリモート アクセスできます。

- **•** Cisco Unified CCX Recording and Statistics (RAS) Server
- **•** Cisco Unified CCX Telephony Agent Interface (TAI) Server

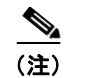

 $\Gamma$ 

(注) TAI Server は、Cisco Desktop IP Phone Agent Service とも呼ばれます。

- **•** Cisco Unified CCX Enterprise Server
- **•** Cisco Unified CCX VoIP Monitor Server
- **•** Cisco Unified CCX Chat Server

SYSAPPL-MIB では、CiscoWorks またはサードパーティの NMS を使用して、Cisco Unified CCX Call Statistics、Recording、および Monitoring Server または Cisco Unified CCX Call Monitoring Server 上の次のサービスに関する情報にもアクセスできます。

- **•** Cisco Unified CCX RAS Server
- **•** Cisco Unified CCX VoIP Monitor Server

SYSAPPL-MIB では、CiscoWorks またはサードパーティの NMS を使用して、SQL サービスの MSSQLService および SQLServerAgent のステータスに関する情報にもアクセスできます。スタンド  $\mathcal{T} \square \mathcal{V}$  Cisco Unified CCX サーバ (Cisco Unified Communications Manager (Cisco Unified CM) で はなく Cisco Unified CCX がインストールされるサーバ)の場合、および Database Expansion Server の場合、この情報は "Cisco Unified CCX Database" として表示されます。

SYSAPPL-MIB は SNMP を使用して、ネットワークから収集した情報を整理し、配信します。Cisco Unified CCX システムは次の SYSAPPL-MIB テーブルをサポートします。

- **•** SysApplInstallPkgTable:インストールされたアプリケーションに関する製造元、製品名、製品 バージョン、インストール日、場所などの情報を提供します。場所は、関連付けられた Cisco Unified CCX Administration Web ページにアクセスするための URL の一部です(該当する場合)。
- **•** SysApplRunTable:アプリケーションの開始時刻とランタイム ステータスについて説明します。
- **•** SysApplInstallElmtTable:SysApplInstallPkgTable で定義されたアプリケーションを構成する 個々のアプリケーション要素または関連付けられた実行可能ファイルについて説明します。
- **•** SysApplElmtRunTable:ホスト システムで現在実行中のプロセスについて説明します。Windows のタスク マネージャに表示されるプロセスと似ています。

SYSAPPL-MIB の詳細については、次の URL を参照してください[。](ftp://ftp.cisco.com/pub/mibs/v2/SYSAPPL-MIB.my) <ftp://ftp.cisco.com/pub/mibs/v2/SYSAPPL-MIB.my>

## <span id="page-5-0"></span>**CISCO-VOICE-APPS-MIB**

CISCO-VOICE-APPS-MIB は、サポートされる SNMP トラップに関する情報を提供します。 CISCO-VOICE-APPS-MIB の詳細については、次の URL を参照してください[。](ftp://ftp.cisco.com/pub/mibs/v2/CISCO-VOICE-APPS-MIB.my) <ftp://ftp.cisco.com/pub/mibs/v2/CISCO-VOICE-APPS-MIB.my>

## <span id="page-5-1"></span>**CISCO-CDP-MIB**

CISCO-CDP-MIB は、デバイス ID、CDP の実行ステータス、CDP の転送頻度、および受信デバイス が CDP メッセージを保持する時間(存続可能時間)に関する情報を提供します。この MIB は、 cdpGlobalInfo と呼ばれるテーブルに情報を保存します。

CISCO-CDP-MIB の詳細については、次の URL を参照してください[。](ftp://ftp.cisco.com/pub/mibs/v2/CISCO-CDP-MIB.my) <ftp://ftp.cisco.com/pub/mibs/v2/CISCO-CDP-MIB.my>

# <span id="page-5-2"></span>**SNMP** トラップ

Cisco Unified CCX エンジンからの重大度の高いメッセージやエラーを自動的に通知する SNMP ト ラップを設定できます。SNMP エージェントは、これらの重要なシステム イベントを識別するトラッ プを送信できます。トラップには、アラーム サービスも付属しています。アラーム サービスは、 SNMP トラップ サブエージェントにメッセージを転送します。メッセージは、そこから適切なフォー マットで SNMP トラップ レシーバに送信されます。

Τ

# <span id="page-6-1"></span><span id="page-6-0"></span>**SNMP** トラップ メッセージ

表 [2-1](#page-6-1) に、トラップ レシーバとして指定された NMS に送信される Cisco Unified CCX SNMP トラッ プ メッセージを示します。これらのトラップ メッセージは、「[SYSAPPL-MIB](#page-2-0)」(P.2-3)に示す各サブ システムに送信できます。

表 **2-1 SNMP** トラップ メッセージの説明

| メッセージ                   | 説明                                                                                                    |
|-------------------------|----------------------------------------------------------------------------------------------------|
| cyaProcessStart         | 起動された Cisco Unified CCX サーバに関連付けられた Windows プロ<br>セス。processId パラメータで Windows プロセス ID を指定します。         |
| cvaProcessStop          | 停止または中止された Cisco Unified CCX サーバに関連付けられた<br>Windows プロセス。processId パラメータで Windows プロセス ID を<br>指定します。 |
| cvaModuleStart          | 正常に起動され、サービス中になったサブシステム。トラップには、<br>重大度とモジュール名が含まれます。                                                  |
| cvaModuleStop           | 停止されたサブシステム。トラップには、重大度とモジュール名が含<br>まれます。cvaModuleFailureCause パラメータで原因を指定します<br>(該当する場合)。             |
| cvaModuleRunTimeFailure | 発生したランタイム障害。トラップには、重大度とモジュール名が含<br>まれます。cvaModuleRunTimeFailureCause パラメータで原因を指定<br>します(該当する場合)。      |

SNMP エージェントは、アラーム条件を検出すると、トラップ(通知とも呼ばれます)を生成し、設 定された IP アドレスに送信します。SNMP トラップを設定する方法については、「SNMP [トラップの](#page-7-0) [設定」\(](#page-7-0)P.2-8)を参照してください。

#### フェールオーバー トラップ

 $\overline{\phantom{a}}$ 

Cisco Unified CCX フェールオーバー トラップは、cvaModuleName が "New Master xxx" の CvaProcessStart トラップを使用して送信されます。xxx はプロセス名です。下に、Cisco Unified CCX エンジンのフェールオーバー トラップのスナップショットを示します。

*12/8/2006 13.51:28 SERVER-NAME Trap: P3 cvaProcessStart, ent=ciscoVoiceAppsMIBNotifications, comm-public, cvaAlarmSeverity=notice, cvaModuleName=New Master Engine, cvaProcessId=0*

## <span id="page-7-0"></span>**SNMP** トラップの設定

SNMP トラップを設定するには、トラップ メッセージの SNMP トラップ宛先を指定する必要がありま す。

SNMP トラップに次のセキュリティ オプションを指定して、承認されたシステムだけが SNMP トラッ プ情報にアクセスできるように設定できます。

- **•** コミュニティ文字列:SNMP 情報のパスワードとして機能します。システムは、同じコミュニ ティにあるシステムの SNMP 情報だけを交換できます。
- **•** SNMP 要求の有効な送信元
- **•** 読み取り / 書き込み権限:システムを SNMP 情報の読み取り専用にするか、読み書きできるように するかを指定します。

SNMP セキュリティの詳細については、Microsoft Windows のマニュアルを参照してください。

SNMP トラップ センダーの設定については、次の項を参照してください。

- **•** 「SNMP トラップ [レシーバの設定」\(](#page-7-1)P.2-8)
- **•** 「SNMP [コミュニティ名の設定」\(](#page-8-0)P.2-9)

#### <span id="page-7-1"></span>**SNMP** トラップ レシーバの設定

トラップ レシーバとは、SNMP トラップを受け取る NMS です。この NMS の SNMP コミュニティ ス トリングは、トラップ センダーと同じでなければなりません。Cisco Unified CCX システムは、 CiscoWorks および標準のサードパーティ NMS が受信可能なトラップを送信します。

SNMP トラップ レシーバを設定する手順は、次のとおりです。

- ステップ **1** Windows デスクトップから、[Start] > [Settings] > [Control Panel] を選択します。
- ステップ **2** [Administrative Tools] をダブルクリックします。
- ステップ **3** [Services] をダブルクリックします。

[Services] ウィンドウが表示されます。

- ステップ **4** [SNMP Services] を右クリックし、[Properties] を選択します。
- ステップ **5** [Traps] タブをクリックします。
- ステップ **6** [Community name] フィールドに、このコンピュータがトラップ メッセージを送信するコミュニティ名 を入力します。

少なくとも 1 つのコミュニティ ストリングを設定する必要があります。設定しない場合、SNMP は要 求に応答しません。コミュニティ名では大文字と小文字が区別されます。

Τ

- ステップ **7** [Add to List] をクリックします。
- ステップ **8** [Trap destinations] フィールドの下で、[Add] をクリックします。
- ステップ **9** [SNMP Service Configuration] ダイアログ ボックスに、トラップの宛先の IP アドレスまたはホスト名 を入力します。
- ステップ **10** [SNMP Service Configuration] ダイアログ ボックスで、[Add] をクリックします。
- ステップ **11** 必要なトラップ宛先ごとに、手順 7 ~ 10 を繰り返します。
- ステップ **12** [OK] をクリックして変更を適用し、[SNMP Service Properties] ウィンドウを閉じます。

#### <span id="page-8-0"></span>**SNMP** コミュニティ名の設定

SNMP トラップにセキュリティ設定を使用して、承認されたシステムだけがトラップに送信された情 報にアクセスできるように設定できます。SNMP コミュニティ名は、SNMP 情報のパスワードとして 機能します。SNMP 要求に有効な送信元を設定して、システムを読み取り専用にするか、読み書きで きるようにするかを指定できます。SNMP セキュリティの詳細については、Microsoft Windows のマ ニュアルを参照してください。

コミュニティ名と権限を設定する手順は、次のとおりです。

- ステップ **1** Windows デスクトップから、[Start] > [Settings] > [Control Panel] を選択します。
- ステップ **2** [Administrative Tools] をダブルクリックします。
- ステップ **3** [Services] をダブルクリックします。 [Services] ウィンドウが表示されます。
- ステップ **4** [SNMP Services] を右クリックし、[Properties] を選択します。
- ステップ **5** [Security] タブをクリックします。
- ステップ **6** [Accepted Community Names] ペインで [Add] をクリックします。 [SNMP Service Configuration] ダイアログ ボックスが表示されます。
- ステップ **7** [Community Name] フィールドに、コミュニティの名前を入力します。
- ステップ **8** コミュニティに書き込み権限が必要な場合は、[Community Rights] ドロップダウン リストから [READ WRITE] を選択します。
- ステップ **9** [SNMP Service Configuration] ダイアログ ボックスで、[Add] をクリックします。
- ステップ **10** 必要に応じて手順 6 ~ 9 を繰り返して、他のコミュニティ名を追加します。
- ステップ **11** 特定の NMS だけに SNMP サブエージェントのクエリーを許可する場合の手順は、次のとおりです。
	- **a.** [Accept SNMP packets from these hosts] ラジオ ボタンをクリックします。
	- **b.** [Accept SNMP packets from these hosts] ペインで [Add] をクリックします。
	- **c.** [SNMP Service Configuration] ダイアログ ボックスに、SNMP サブエージェントのクエリーを許 可するホストの IP アドレスまたはホスト名を入力します。
	- **d.** [SNMP Service Configuration] ダイアログ ボックスで、[Add] をクリックします。
	- **e.** 必要に応じて手順を繰り返します。

 $\mathbf{r}$ 

ステップ **12** [OK] をクリックして変更を適用し、[SNMP Service Properties] ウィンドウを閉じます。

#### <span id="page-9-0"></span>**SNMP** サービスの開始、停止、および確認

一般に、SNMP サービスは、常に実行されます。SNMP サービスが実行中であることを確認したり、 サービスを再起動または停止したりする手順は、次のとおりです。

- ステップ **1** Windows デスクトップから、[Start] > [Settings] > [Control Panel] を選択します。
- ステップ **2** [Administrative Tools] をダブルクリックします。
- ステップ **3** [Services] をダブルクリックします。 [Services] ウィンドウが表示されます。
- ステップ **4** [SNMP Service ] 行の [Status] フィールドを見ます。

このフィールドが [Started] の場合、SNMP サービスは実行中です。このフィールドが空白の場合、 SNMP サービスは実行されていません。

SNMP サービスを開始するには、[SNMP Service] を右クリックして [Start] を選択します。

SNMP サービスを停止するには、[SNMP Service] を右クリックして [Start] を選択します。

#### スタートアップ中のトラップのスナップショット

次に、スタートアップ中に Cisco Unified CCX によって生成されるトラップのスナップショット例を示 します。このファイルを Acrobat ではっきりと表示するには、[Acrobat] メニュー バーの [Zoom] アイ コンを使用して、テキストのサイズを拡大します。

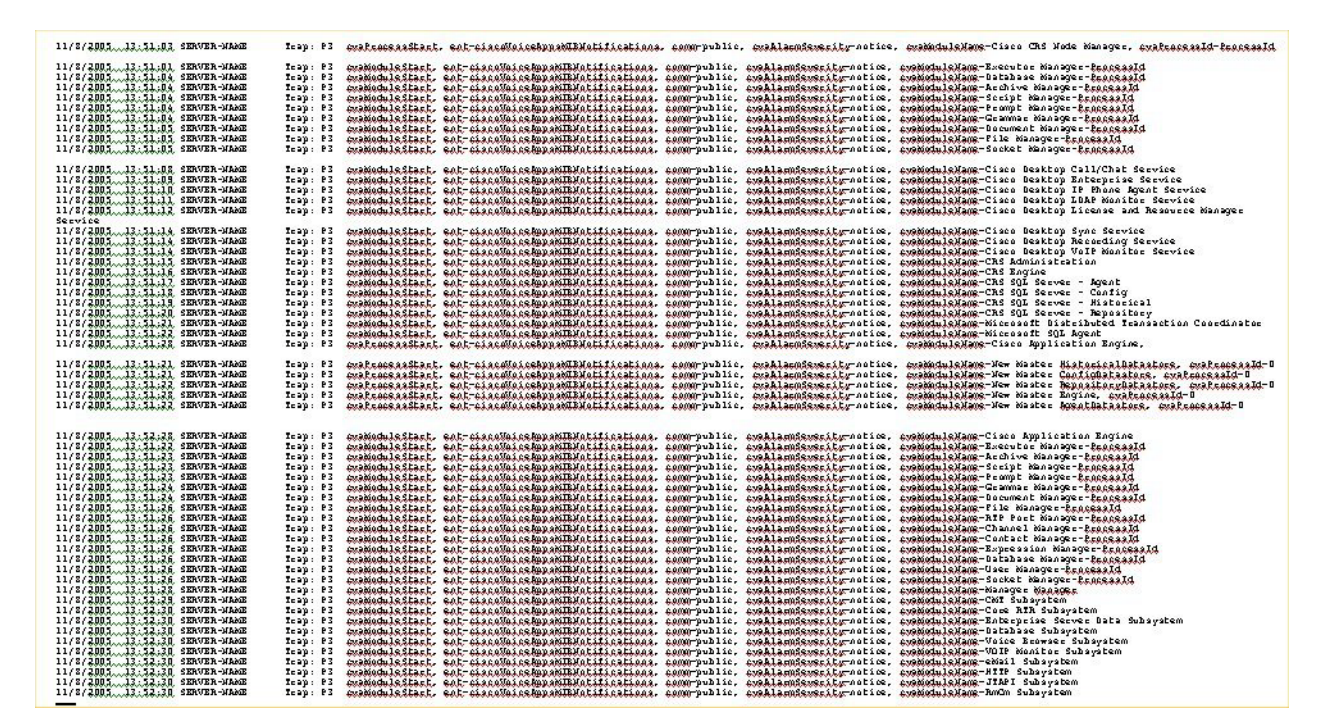

#### 図 **2-1** スタートアップ中のトラップ

## シャットダウン中のトラップのスナップショット

次に、シャットダウン中に Cisco Unified CCX によって生成されるトラップのスナップショット例を示 します。このファイルを Acrobat ではっきりと表示するには、[Acrobat] メニュー バーの [Zoom] アイ コンを使用して、テキストのサイズを拡大します。

#### 図 **2-2** シャットダウン中のトラップ

 $\Gamma$ 

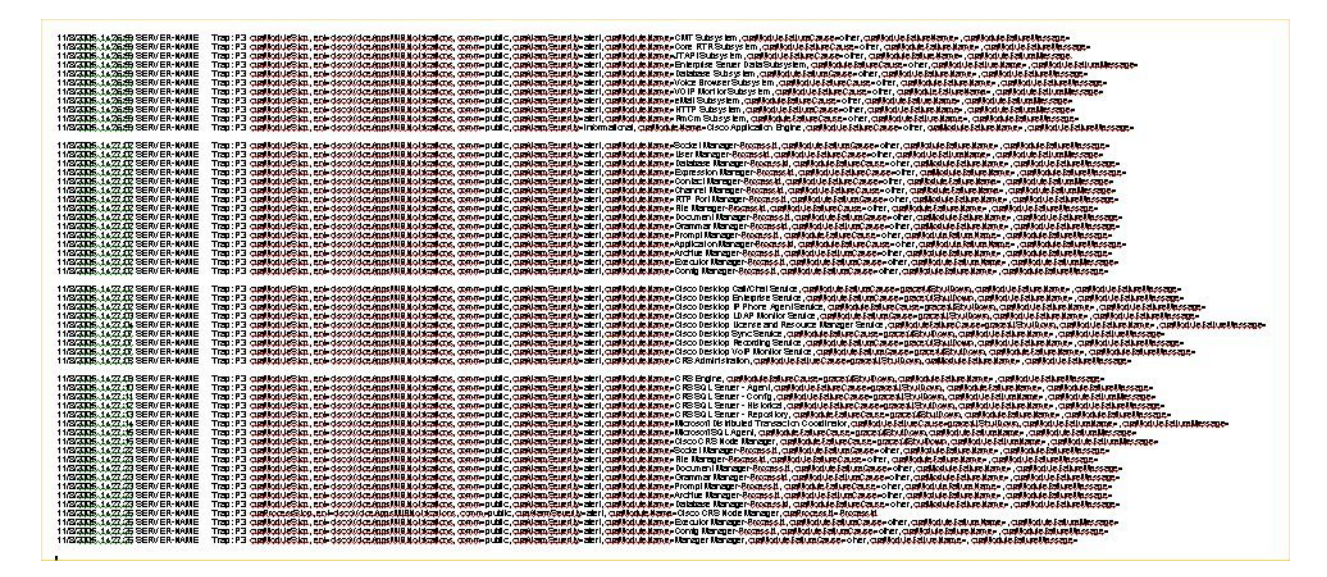

■ SNMP トラップの設定

 $\mathsf I$